# 1. e-Campus 로그인

# 2. 자율강좌 클릭

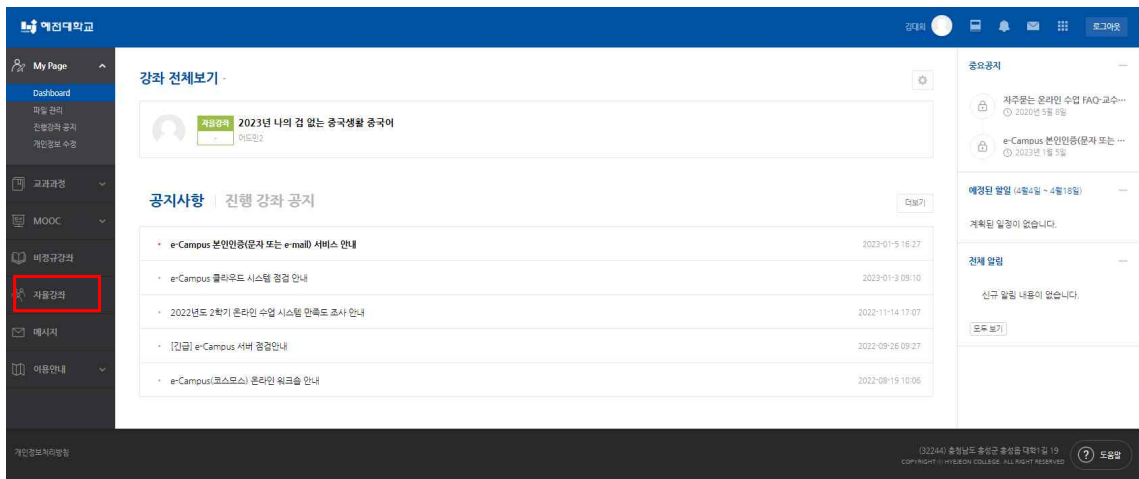

#### 3. 자율강좌 목록 클릭

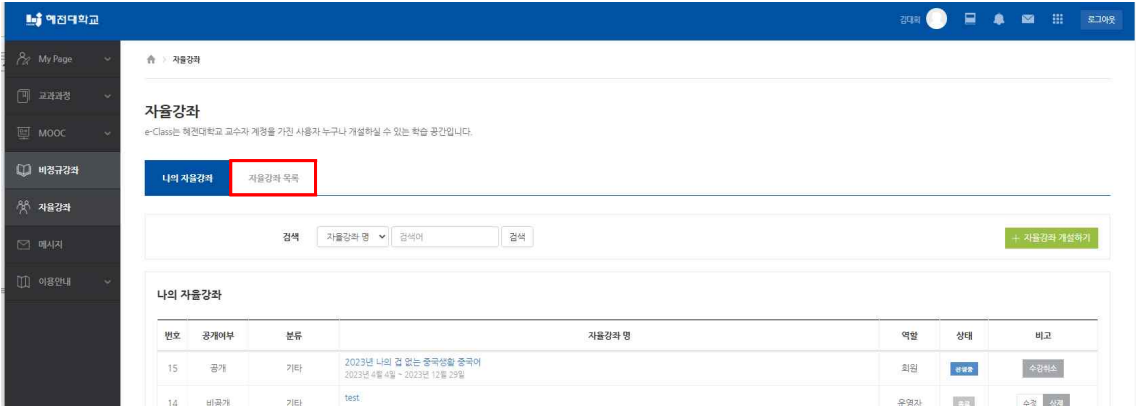

# 4. 입장하기 클릭

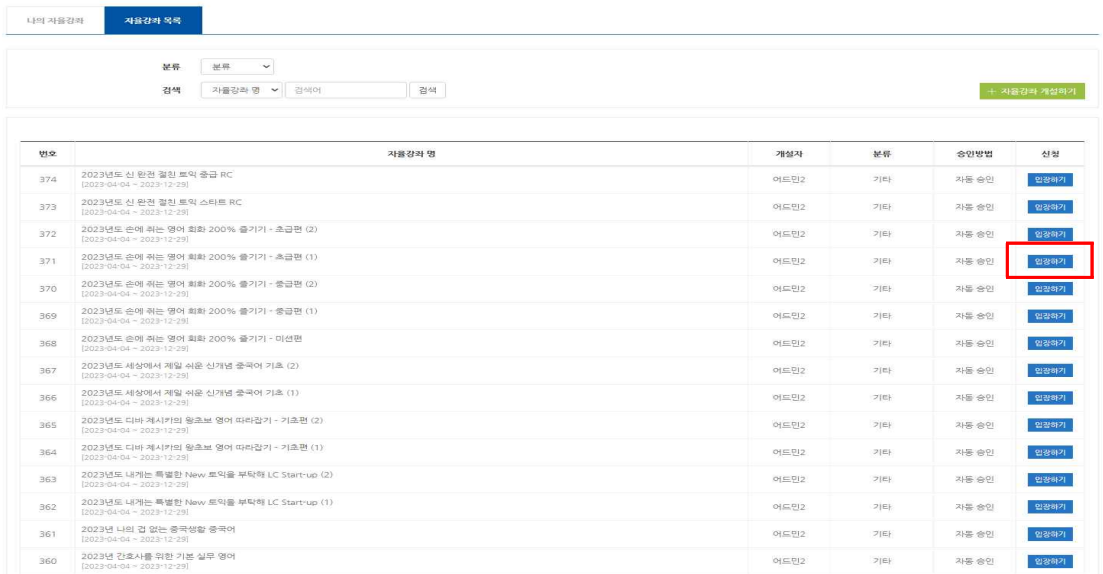

# 5.등록요청 클릭

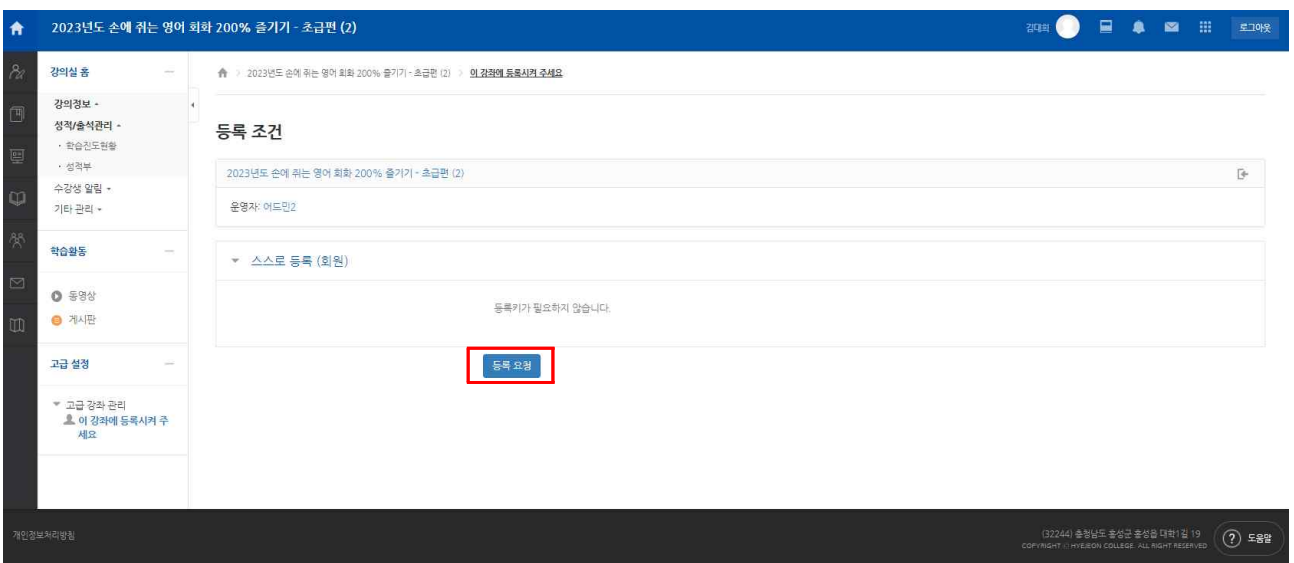

#### 6. 등록 완료 후 강좌 시청 가능

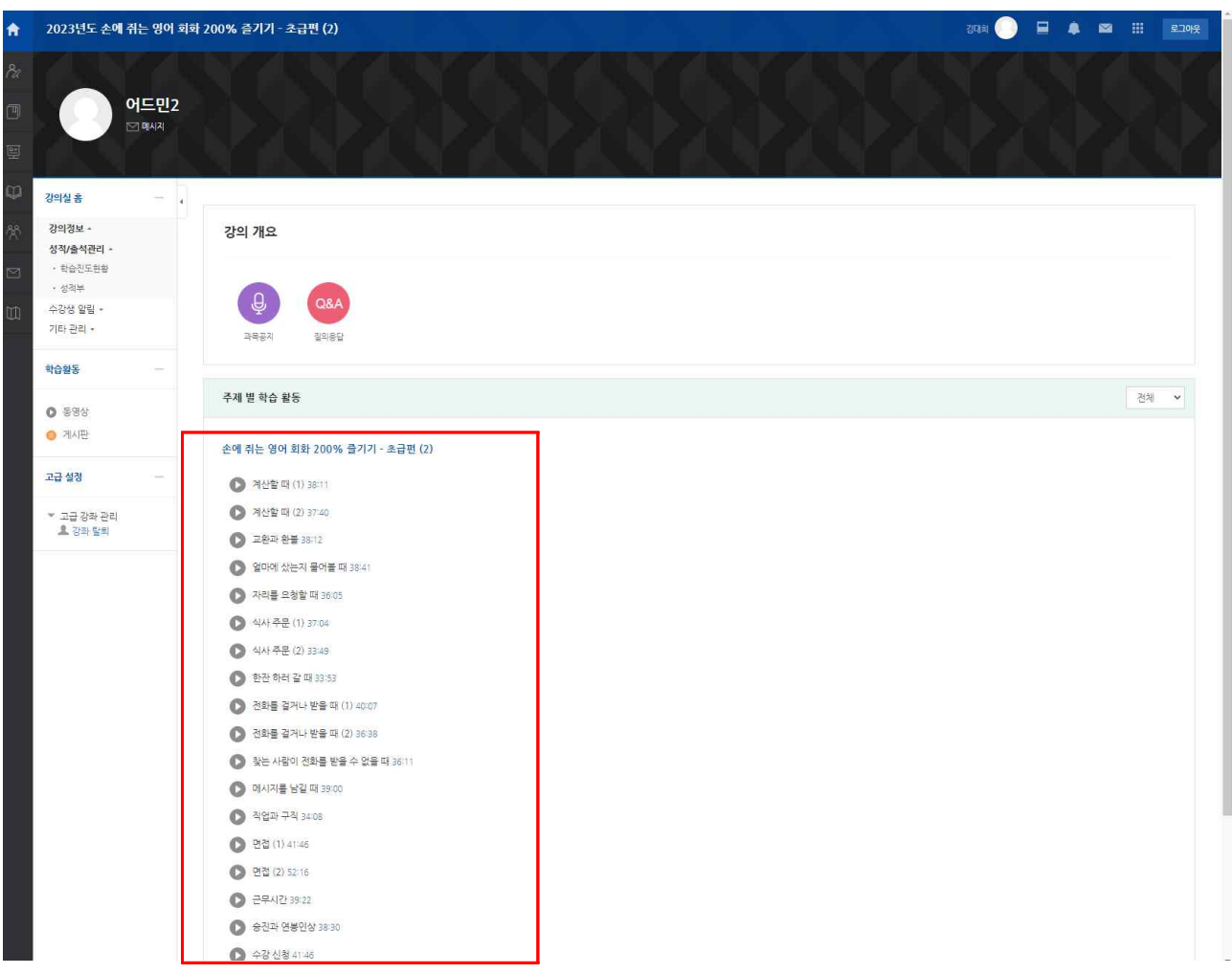